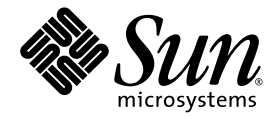

# Sun StorEdge<sup>™</sup> 6120 Array 1.3 Release Notes

Release 1.3.2

Sun Microsystems, Inc. www.sun.com

Part No. 819-5656-10 June 2006, Revision A

Submit comments about this document at: <http://www.sun.com/hwdocs/feedback>

Copyright © 2006 Sun Microsystems, Inc., 4150 Network Circle, Santa Clara, California 95054, U.S.A. All rights reserved.

Sun Microsystems, Inc. has intellectual property rights relating to technology embodied in this product or document. In particular, and without limitation, these intellectual property rights may include one or more of the U.S. patents listed at http://www.sun.com/patents and one or more additional patents or pending patent applications in the U.S. and other countries.

This product or document is distributed under licenses restricting its use, copying, distribution, and decompilation. No part of this product or document may be reproduced in any form by any means without prior written aut

Third-party software, including font technology, is copyrighted and licensed from Sun suppliers.

Parts of the product may be derived from Berkeley BSD systems, licensed from the University of California. UNIX is a registered trademark in the U.S. and in other countries, exclusively licensed through X/Open Company, Ltd.

Sun, Sun Microsystems, the Sun logo, Java, and Sun StorEdge are trademarks or registered trademarks of Sun Microsystems, Inc. in the U.S. and other countries.

All SPARC trademarks are used under license and are trademarks or registered trademarks of SPARC International, Inc. in the U.S. and other countries. Products bearing SPARC trademarks are based upon architecture developed by Sun Microsystems, Inc.

U.S. Government Rights -Commercial Software. Government users are subject to the Sun Microsystems, Inc. standard license agreement and applicable provisions of the FAR and its supplements.

Netscape is a trademark or registered trademark of Netscape Communications Corporation in the United States and other countries.

Products covered by and information contained in this service manual are controlled by U.S. Export Control laws and may be subject to the export or import laws in other countries. Nuclear, missile, chemical biological weapons or nuclear maritime end uses or end users, whether<br>direct or indirect, are strictly prohibited. Export or reexport to countries subjec lists, including, but not limited to, the denied persons and specially designated nationals lists is strictly prohibited.

DOCUMENTATION IS PROVIDED "AS IS" AND ALL EXPRESS OR IMPLIED CONDITIONS, REPRESENTATIONS AND WARRANTIES, INCLUDING ANY IMPLIED WARRANTY OF MERCHANTABILITY, FITNESS FOR A PARTICULAR PURPOSE OR NONINFRINGEMENT, ARE DISCLAIMED, EXCEPT TO THE EXTENT THAT SUCH DISCLAIMERS ARE HELD TO BE LEGALLY INVALID.

Copyright © 2006 Sun Microsystems, Inc., 4150 Network Circle, Santa Clara, California 95054, Etats-Unis. Tous droits réservés.

Sun Microsystems, Inc. a les droits de propriété intellectuels relatants à la technologie incorporée dans ce produit. En particulier, et sans la limitation, ces droits de propriété intellectuels peuvent inclure un ou plus des brevets américains énumérés à http://www.sun.com/patents et un ou les brevets plus supplémentaires ou les applications de brevet en attente dans les Etats - Unis et les autres pays.

Ce produit ou document est protégé par un copyright et distribué avec des licences qui en restreignent l'utilisation, la copie, la distribution, et la décompilation. Aucune partie de ce produit ou document ne peut être reproduite sous aucune forme, par quelque moyen que ce soit, sans l'autorisation préalable et écrite de Sun et de ses bailleurs de licence, s'il y en a.

Le logiciel détenu par des tiers, et qui comprend la technologie relative aux polices de caractères, est protégé par un copyright et licencié par des fournisseurs de Sun.

Des parties de ce produit pourront être dérivées des systèmes Berkeley BSD licenciés par l'Université de Californie. UNIX est une marque<br>déposée aux Etats-Unis et dans d'autres pays et licenciée exclusivement par X/Open Co

Sun, Sun Microsystems, le logo Sun, Java, et Sun StorEdge sont des marques de fabrique ou des marques déposées de Sun Microsystems, Inc. aux Etats-Unis et dans d'autres pays.

Toutes les marques SPARC sont utilisées sous licence et sont des marques de fabrique ou des marques déposées de SPARC International, Inc. aux Etats-Unis et dans d'autres pays. Les produits protant les marques SPARC sont basés sur une architecture développée par Sun Microsystems, Inc.

Netscape est une marque do Netscape Communications Corporation aux Etats-Unis at dans d'autres pays.

Ce produit est soumis à la législation américaine en matière de contrôle des exportations et peut être soumis à la règlementation en vigueur dans d'autres pays dans le domaine des exportations et importations. Les utilisations, ou utilisateurs finaux, pour des armes nucléaires, des missiles, des armes biologiques et chimiques ou du nucléaire maritime, directement ou indirectement, sont strictement interdites. Les exportations ou réexportations vers les pays sous embargo américain, ou vers des entités figurant sur les listes d'exclusion d'exportation américaines, y compris, mais de manière non exhaustive, la liste de personnes qui font objet d'un ordre de ne pas participer, d'une façon directe ou indirecte, aux exportations des produits ou des services qui sont régis par la législation américaine sur le contrôle des exportations et la liste de ressortissants spécifiquement désignés sont rigoureusement interdites.

LA DOCUMENTATION EST FOURNIE "EN L'ETAT" ET TOUTES AUTRES CONDITIONS, DECLARATIONS ET GARANTIES EXPRESSES OU TACITES SONT FORMELLEMENT EXCLUES, DANS LA MESURE AUTORISEE PAR LA LOI APPLICABLE, Y COMPRIS NOTAMMENT TOUTE GARANTIE IMPLICITE RELATIVE A LA QUALITE MARCHANDE, A L'APTITUDE A UNE UTILISATION PARTICULIERE OU A L'ABSENCE DE CONTREFAÇON.

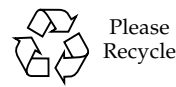

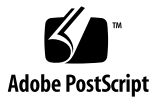

## <span id="page-2-0"></span>**Contents**

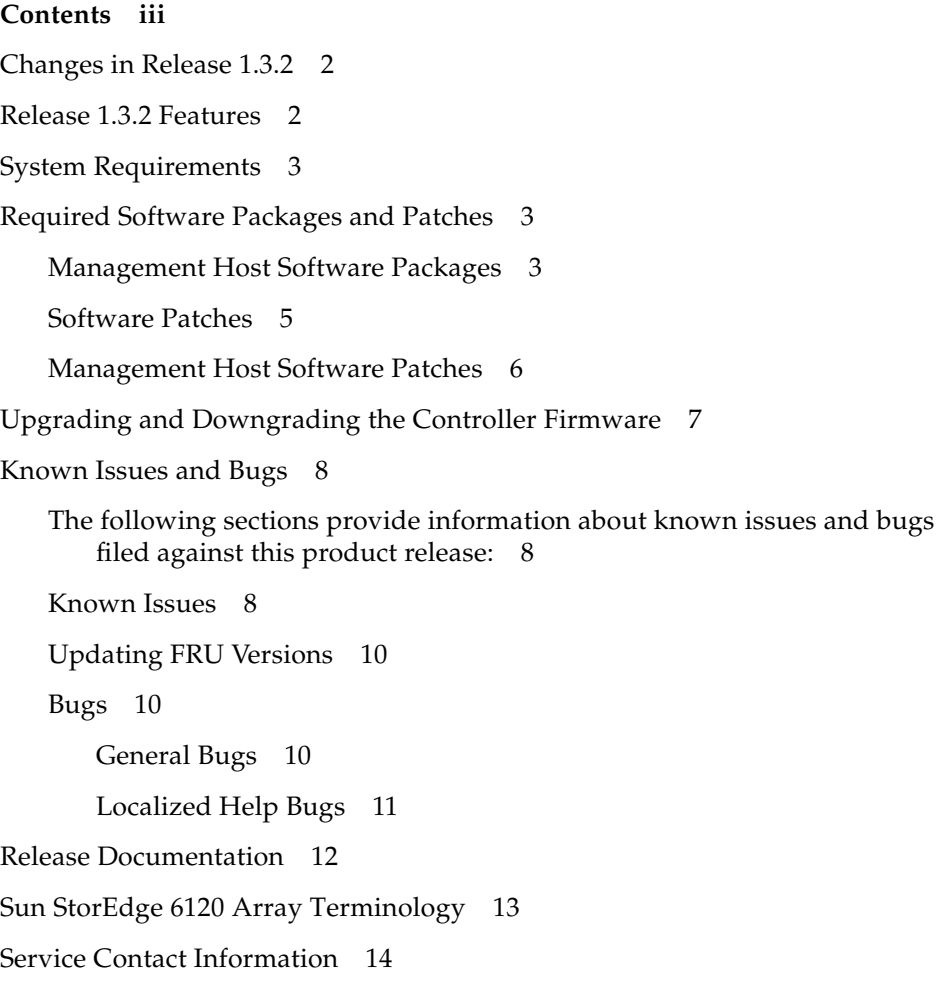

## Sun StorEdge 6120 Array 1.3.2 Release Notes

These release notes provide the latest information about the Sun StorEdge<sup>TM</sup> 6120 array. The information could affect the installation and operation of the array. Be sure to read this document before you begin the array installation or read other array documentation.

This document applies to Release 1.3.2 and consists of the following sections:

- ["Changes in Release 1.3.2" on page](#page-5-0) 2
- ["Release 1.3.2 Features" on page](#page-5-1) 2
- ["System Requirements" on page](#page-6-0) 3
- ["Required Software Packages and Patches" on page](#page-6-1) 3
- ["Upgrading and Downgrading the Controller Firmware" on page](#page-10-0) 7
- ["Known Issues and Bugs" on page](#page-11-0) 8
- ["Release Documentation" on page](#page-15-0) 12
- ["Sun StorEdge 6120 Array Terminology" on page](#page-16-0) 13
- ["Service Contact Information" on page](#page-17-0) 14

## <span id="page-5-0"></span>Changes in Release 1.3.2

The following changes were made to this release:

- Seagate ST3146807FC drive firmware version 0407 was added to this release.
- Sun StorEdge 6120 array firmware version 3.2.4 was added to this release.

The following disk drive firmware versions were added to this release:

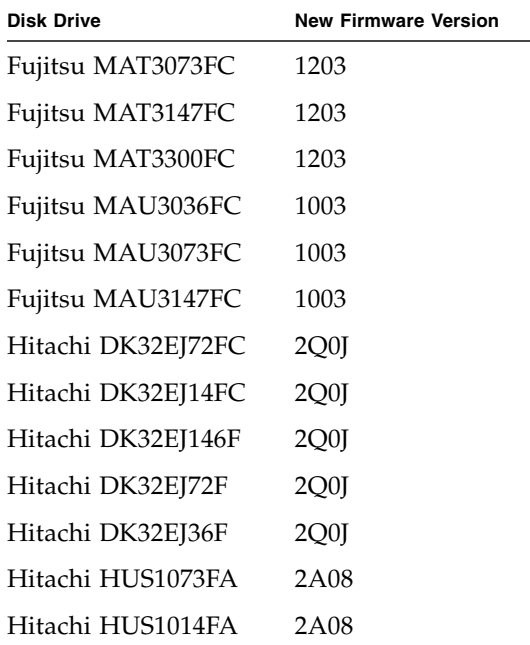

### <span id="page-5-1"></span>Release 1.3.2 Features

No new features were added to this release of the Sun StorEdge 6120 array.

## <span id="page-6-0"></span>System Requirements

Sun StorEdge 6120 array hardware and software platform requirements, and other supported software, are detailed in the *Sun StorEdge 6120 Array Installation Guide*. For information on the required software packages and patches for management and data host software, refer to the next section.

## <span id="page-6-1"></span>Required Software Packages and Patches

This section documents the software packages and patches for management and data host software that are required for this release.

These tasks must be completed in the following order:

- **1. Install management host software packages, if needed.**
- **2. Install data host patches, if needed.**
- **3. Install management host software patches.**

### <span id="page-6-2"></span>Management Host Software Packages

You can manage the Product Name array with one of the following software packages, installed on a host with an Ethernet connection to the array.

- Software packages for Solaris hosts
	- Sun StorEdge 6000 Family Host Installation Software

This package can be used on a Solaris host and includes the Configuration Service software, the Storage Automated Diagnostic Environment (Device Edition) software, and the remote configuration CLI (sscs).

Refer to the *Sun StorEdge 6000 Family Host Installation Software Guide* for additional information.

- Software packages for hosts other than Solaris
	- Sun StorEdge Traffic Manager software
	- Remote CLI client (thin-scripting client)
- VERITAS array support library

This is needed if you require VERITAS Volume Manager support with the array.

### ▼ To Install the Sun StorEdge 6000 Family Host Installation Software

**1. Go to:**

http://www.sun.com/download

**2. On the Downloads A-Z tab, click StorEdge 6000 Family Host Installation Software 2.3.**

This links you to downloads for all platforms.

- **3. Click Download.**
- **4. Provide the user name and password to log in.** The license agreement is displayed.
- **5. Click Accept to accept the license agreement, and then click Continue.**
- **6. To download files, click the file names that are appropriate for your operating system.**
- **7. Run the installation script (**install.sh**) as described in the** *Sun StorEdge 6000 Family Host Installation Software Guide.*

### Software Patches

TABLE 1 lists the minimum required level software patches that are necessary for the array.

<span id="page-8-1"></span><span id="page-8-0"></span>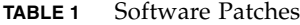

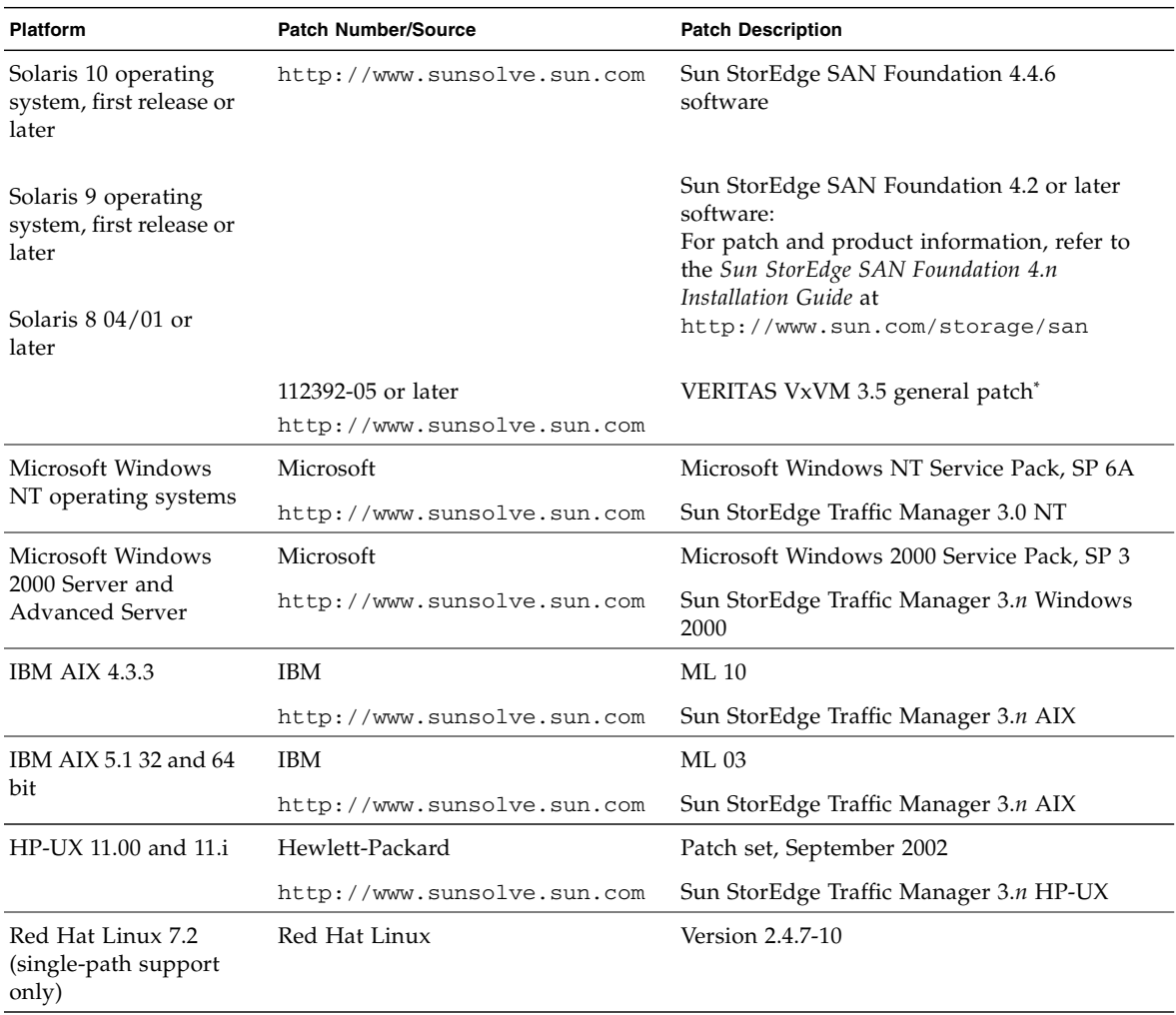

\* Required only for systems running VERITAS Volume Manager with the array.

#### To Install the Data Host Software Patches

- **1. Determine the required data host software patches from the list in** [TABLE](#page-8-1) 1**.**
- **2. Go to:**

http://www.sunsolve.sun.com

- **3. Navigate to Patchfinder.**
- **4. Download the required patches.**
- **5. Use the** patchadd**(1M) command in a CLI session to install the data host software patches.**

Refer to the README files for more patch information.

### <span id="page-9-0"></span>Management Host Software Patches

The following lists the management software patches needed to meet the baseline requirements for Releases 1.3.2.

115589-12 – Storage Service Processor software

113193-06 – PatchPro patch

116931-19 – Array firmware 3.2.2

114591-21 – Storage Automated Diagnostic Environment (StorADE) software patch

114709-07 Seagate (ST314680F) 146G 407

114708-05 Seagate (ST373307F) 72G 407

**Note –** The PatchPro patch (113193-07) must be installed before the StorADE patch (114591-22).

#### ▼ To Install the Management Host Patches

- **1. Determine the required management software patches.**
- **2. Go to** http://www.sunsolve.sun.com**.**
- **3. Click the Patchfinder link.**
- **4. Download the required patches.**

**5. Use the** patchadd**(1M) command in a CLI session to install the management software patches.** 

Refer to the README files for more patch information.

## <span id="page-10-0"></span>Upgrading and Downgrading the Controller Firmware

If an OFFLINE firmware upgrade or downgrade is being performed, the following commands must be issued prior to starting the upgrade or downgrade:

**Note –** Make sure that the hardware in the system has no faults and is fully functional before upgrading or downgrading the software on the system.

**1. Disable** disk\_scrubber **using the following command:**

:/:<1> **sys disk\_scrubber off**

**2. Disable** ondg **using the following command:**

:/:<2> **sys ondg off**

**3. Use the** proc list **command to verify that there are no background processes running on the array.**

Note that all running background processes must be completed first, before the downgrade can be performed.

:/:<3> **proc list**

## <span id="page-11-0"></span>Known Issues and Bugs

<span id="page-11-1"></span>The following sections provide information about known issues and bugs filed against this product release:

- ["Known Issues" on page](#page-11-2) 8
- ["Bugs" on page](#page-13-1) 10

### <span id="page-11-2"></span>Known Issues

This section includes known issues and guidelines about this product that are not categorized by a Sun bug ID number. This section contains the following topics:

- ["Changing the Segment Size of an Existing Pool That Is in Use Causes Loss of](#page-11-3)  [Data" on page](#page-11-3) 8
- ["Managing Product Name Arrays" on page](#page-11-4) 8
- ["Netscape Version 4.79" on page](#page-12-0) 9
- ["Older Browser Versions" on page](#page-12-1) 9
- ["Array Health Status" on page](#page-12-2) 9

#### <span id="page-11-3"></span>*Changing the Segment Size of an Existing Pool That Is in Use Causes Loss of Data*

Changing the segment size of an existing pool that is in use removes the existing pool from the volume, and the data is lost. Therefore, you should not change the segment size of a pool that is in use.

#### <span id="page-11-4"></span>*Managing Product Name Arrays*

You can manage Product Name arrays through the management host that runs the Sun StorEdge Configuration Service software. This facility, once installed and configured, enables you to administer arrays using either a browser-based graphical user interface (GUI) for Solaris or a native-host thin-scripting command-line interface (CLI) client for supported operating systems. Unlike the Sun StorEdge 6320 system management interface, this software must be loaded on a host that has an Ethernet connection to the arrays being managed.

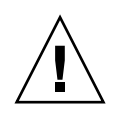

**Caution –** Because the Sun StorEdge Configuration Service software retains the array state and configuration service, do not use the array Telnet interface while an array is being managed by the Sun StorEdge Configuration Service software.

If you add an array under Sun StorEdge Configuration Service management that had been managed previously with the Telnet interface, you must record and delete all existing LUN access control settings, such as initiator groups and LUN masking settings. After you have done so, you can register the array in the Sun StorEdge Configuration Service tool, reconfigure the storage pools and initiator groups, and set permissions.

Wherever possible, use the sscs CLI or the GUI. However, some features may require that trained personnel access the array using the array command line available through a serial connection.

#### <span id="page-12-0"></span>*Netscape Version 4.79*

If you double-click the top bar of the Netscape™ Version 4.79 window or resize the window, there can be a loss of context on the screen. If this happens, bring up the window menu and select Reload.

#### <span id="page-12-1"></span>*Older Browser Versions*

If you try to create large configurations on Sun StorEdge 6120 arrays using an older generation (HTTP 1.0-based) Web browser such as Netscape 4.x or earlier, you could experience timeout conditions from the browser. In large configurations, older browsers need more time to calculate capacities and can time out before those calculations are complete. In this case, you might need to reload the browser page to continue working with the system.

If timeouts become an issue, update your browser to a version that supports HTTP 1.1 (Netscape 6 or higher).

#### <span id="page-12-2"></span>*Array Health Status*

When you use the Sun StorEdge Configuration Service software to change network settings, the window incorrectly displays the array health status as "Error." If you change array network configurations, you must coordinate the new array network settings with physical network connections. Update the array settings in the Sun StorEdge Configuration Service software, apply the settings, and then change the physical network connection to the correct gateway subnet.

#### <span id="page-13-0"></span>*Updating FRU Versions*

After adding a field-replaceable unit (FRU), you must verify that the FRU version is supported and matches other components. (In the array CLI, enter the ver command to display the current version of controller firmware on an array. Enter the lpc version command to display the firmware version of the interconnect card.) Update any FRUs you add with the latest patches. See ["Management Host Software](#page-9-0)  [Patches" on page](#page-9-0) 6.

### <span id="page-13-1"></span>Bugs

This section contains a list of bugs for this release:

- ["General Bugs" on page](#page-13-2) 10
- ["Localized Help Bugs" on page](#page-14-0) 11

#### <span id="page-13-2"></span>General Bugs

#### *BEFIT Task Failure*

**Bug 4902352** - When Loop 1 is in split mode, the controller must be able to access the disk drive that belongs to the other controller domain. If the mirrored path to that disk drive fails, the disk access will fail.

**Workaround** - Trained service personnel can use the sys loop1\_split off diagnostic command to heal the loop. Refer to the *Sun StorEdge 6020 and 6120 Arrays System Manual*.

#### *Loopcard Boot Message*

**Bug 4845755** - While booting the system in a master and alternate loopcard environment, you might see the following message:

Unable to obtain mid-plane serial number

**Workaround** - Ignore this message. It has no bearing on the operation of your system.

#### *LED Command*

**Bug 4801209** - The led diagnostics command, which issues commands to array controller LEDs, works only for the first array in an array high-availability (HA) configuration. For example, the following command correctly turns off the amber, blue, and green LEDs on the first array's controller:

```
led -e 1 -f controller -l busy
```
However, using the same command for the second array does not change the second array's controllers LEDs in an HA configuration:

```
 led -e 2 -f controller -l busy
```
#### *Adding a Volume Takes Too Long*

**Bug 4905278** - Adding a volume can take longer when volume initialization is taking place.

#### *Enable Command*

**Bug 4845863** - If the enable array command fails to enable a drive in an array Telnet CLI session, an error message is not displayed on the console; however, an error message is recorded in the array syslog file.

**Workaround** - If you are using the enable command to enable a drive, check the syslog file to make sure the command executed correctly.

### <span id="page-14-0"></span>Localized Help Bugs

#### *Localized Help PDF Unavailable*

**Bug 4863940** - In the localized versions of the Sun StorEdge Configuration Service software, the link "Help in Adobe Acrobat PDF Format" to the file help.pdf is unavailable.

#### *Localized Help Search Facility*

**Bug 4842713** - The localized online help search function does not work correctly. The search fails when a keyword is non-ASCII. If the keyword is in English, the search results are displayed in English, and the corresponding contents are localized.

### <span id="page-15-0"></span>Release Documentation

[TABLE](#page-15-1) 2 lists the documentation for the Product Name array and related products. The suffix *nn* in a part number indicates that you should use the most current version. This documentation is available online at:

- http://www.sun.com/products-n-solutions/hardware/docs/ Network\_Storage\_Solutions/Midrange/6120/index.html
- http://www.sun.com/documentation

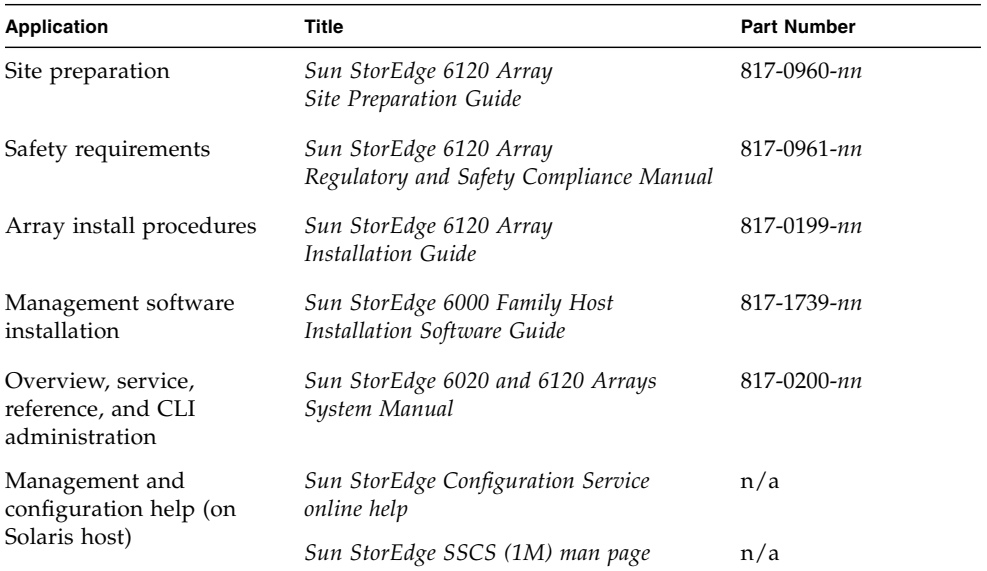

#### <span id="page-15-1"></span>**TABLE 2** Sun StorEdge 6120 Array and Related Documentation

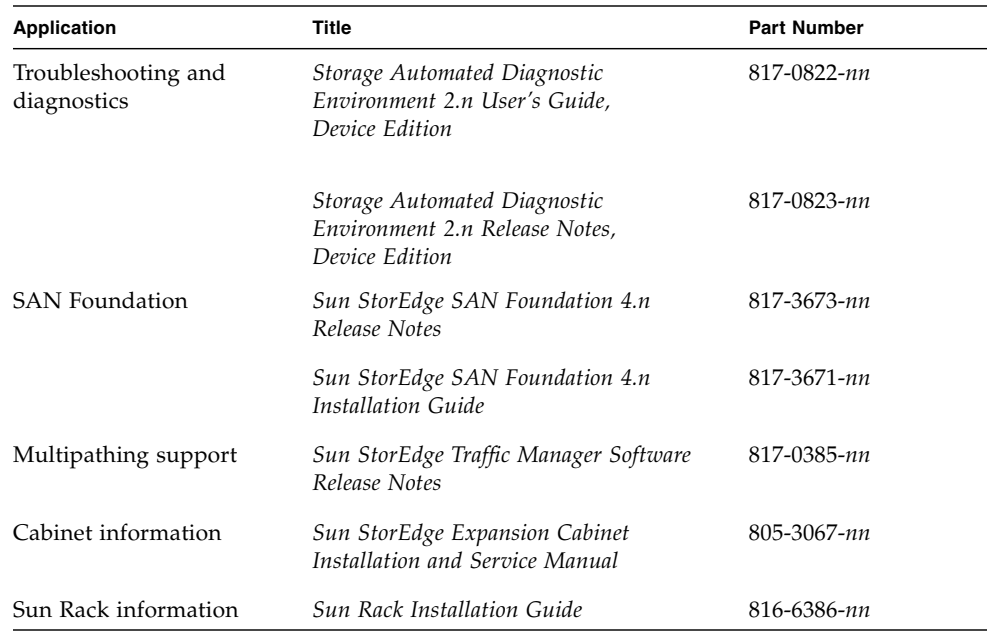

**TABLE 2** Sun StorEdge 6120 Array and Related Documentation *(Continued)*

## <span id="page-16-0"></span>Sun StorEdge 6120 Array Terminology

The Storage Networking Industry Association (SNIA) is developing a standard set of terminology. When it has been adopted by all storage manufacturers, this terminology standard will make it easier for customers to understand terms used by different vendors.

Sun Microsystems is adopting the SNIA terms now. The first storage product to use the new SNIA terminology is the Sun StorEdge 6000 family product line.

[TABLE](#page-16-1) 3 shows array Telnet terms and the corresponding terms used in the Sun StorEdge Configuration Service software.

| Sun StorEdge 6120 Array CLI Terminology | <b>Sun StorEdge Configuration Service Terminology</b> |
|-----------------------------------------|-------------------------------------------------------|
| Volume                                  | Storage pool                                          |
| Slice                                   | Volume                                                |
| LUN                                     | Volume                                                |

<span id="page-16-1"></span>**TABLE 3** Sun StorEdge 6120 Array Terminology

| Sun StorEdge 6120 Array CLI Terminology | <b>Sun StorEdge Configuration Service Terminology</b> |
|-----------------------------------------|-------------------------------------------------------|
| Administrative domain                   | Storage array                                         |
| Partner group                           | High-availability (HA) configuration                  |
| Array                                   | Tray                                                  |
| Enclosure                               | Tray                                                  |
| Expansion unit                          | Expansion unit                                        |

**TABLE 3** Sun StorEdge 6120 Array Terminology *(Continued)*

## <span id="page-17-0"></span>Service Contact Information

If you need help installing or using this product, go to:

http://www.sun.com/service/contacting